# Руководство по эксплуатации

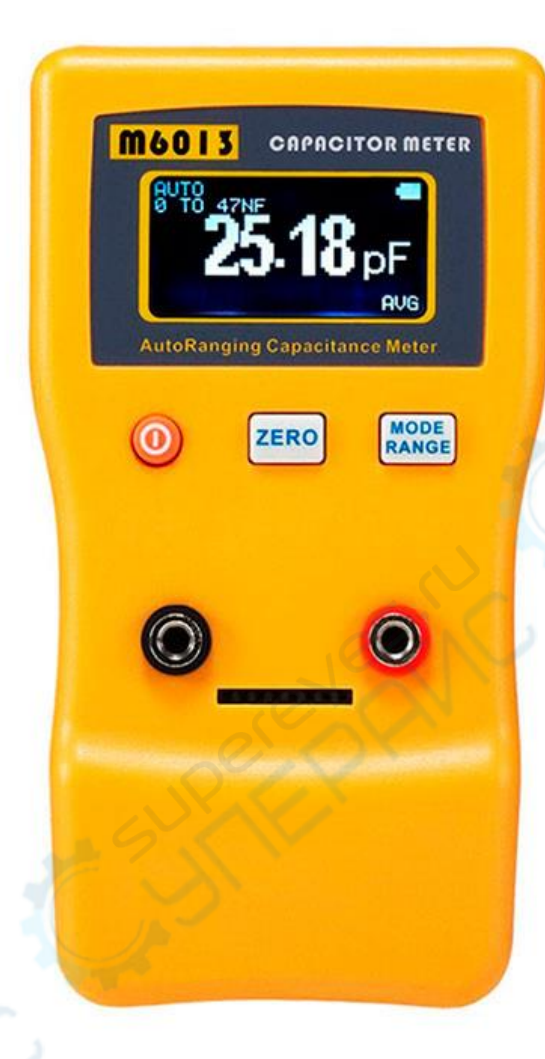

# **Тестер емкости ESR JINGYAN M6013**

# **Введение:**

### 1) ВКЛЮЧЕНИЕ

Для включения удерживайте оранжевую круглую кнопку ВКЛ./ВЫКЛ. в течение 1-2 секунд. Чтобы выключить измеритель, просто нажмите и отпустите кнопку ВКЛ./ВЫКЛ.

# 2) Режим AUTO/ MANUAL (АВТО/ РУЧНОЙ):

i) Автоматическое управление:

Нажмите и отпустите кнопку RANGE, и на верхней строке ЖК-дисплея будет отображаться надпись "AUTO:". В автоматическом режиме прибор автоматически выбирает оптимальный диапазон для обнаружения.

# ii) Ручное управление:

С помощью кнопки RANGE можно прокрутить ручной диапазон от 47нФ до 470Ф. Нажимайте и отпускайте кнопку RANGE для изменения диапазона. На ЖК-дисплее первая строка будет показывать "MANUAL", а на второй строке будут отображаться значения: 0-47нФ, 47нФ до 47мкФ, 47мкФ до 47мФ и 47мФ до 470Ф.

# 3) 1 Клавиша " Zero":

Отсоедините терминалы измерительных проводов от цепи.Нажмите и отпустите кнопку "ZERO", на ЖК-дисплее появится надпись "ZERO", и дождитесь исчезновения нулевого значения.Если вы используете разъем для измерительных проводов, также необходимо отсоединить его от цепи для установки нулевого значения. Эта операция займет около 12 секунд.

#### 4) Разъем:

Для измерения конденсатора вы можете воспользоваться 8-контактным разъемом.

#### 5) Скользящее среднее:

Если измерение емкости стабилизировалось, прибор автоматически включает режим скользящего среднего, что обеспечивает более точные показания. На левом нижнем углу ЖК-дисплея будет отображаться надпись "AVG", либо иконка "RAW" для сырых данных.

- +

**. . . . . . . . .** .

Для получения более точных результатов рекомендуется снимать показания во время отображения "AVG". Эта функция автоматически включается, когда сырые данные содержат шумы.

6) Подсветка:

Во время включения питания подсветка ЖК-дисплея будет включена.

7) Автоматический режим сна:

После примерно одного часа тестирования, если показания не изменяются, прибор автоматически выключится для экономии энергии.

# 8) OVERFLOW (переполнение) или OL:

При выходе значения за пределы диапазона на ЖК-дисплее будет отображаться сообщение "Display overflow". Вы можете проверить правильность нулевого значения для корректной работы.

# 9) ПЛАСТИКОВАЯ СТОЙКА:

Если вы не используете подставку, нажмите и переместите фиксатор в положение "закрыто".

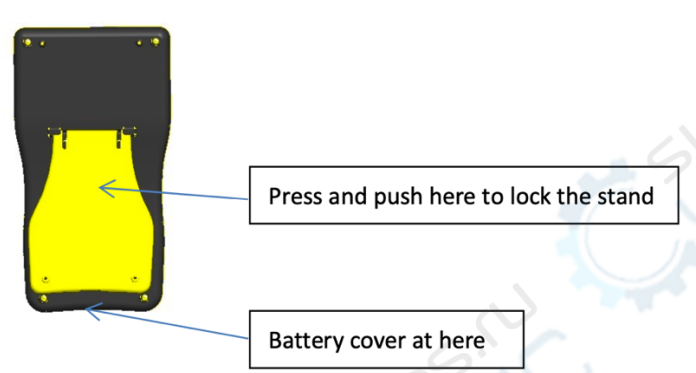

Press and push here to lock the stand - Нажмите и переместите сюда, чтобы зафиксировать подставку

Battery cover at here - Крышка батареи находится здесь

\*ПРЕЖДЕ ЧЕМ ПРОИЗВОДИТЬ ИЗМЕРЕНИЕ, ПРОВЕДИТЕ РАЗРЯД КОНДЕНСАТОРА. Для этого вы можете использовать резистор мощностью около 10 Ом и короткое замыкание в течение 5-10 секунд, предпочтительно взять время примерно равное 5 кратным постоянным временам (Время = 5xRxC) для разряда.

Измеритель имеет функцию быстрого разряда внутри самого измерителя, чтобы предотвратить высокое напряжение. Однако, это не является 100% гарантией. Поэтому важно предварительно разрядить конденсатор, так как он содержит большой скачок тока и напряжения, которые могут повредить измеритель.

#### Оценка допустимых отклонений

Большинство электролитических конденсаторов имеют допуск +/-20%. Для удобства мы оцениваем допуск на основе стандартных значений маркировки.

Измеритель будет оценивать допуск на основе стандартных значений: 1.0, 2.2, 3.3, 4.7, 6.8. Например, если измерение показывает 1800 мкФ, то допуск составит 100% х (1800 мкФ - 2200 мкФ)/2200 мкФ = -18,1%.

На нижней части ЖК-дисплея будет отображаться следующая информация: "ЕСАР: -18.1% @2200.0uF", где "-18.1%" указывает на допуск, а "2200.0uF" - на стандартное значение.

#### **Измерение емкостного сопротивления FARA**

Шаги измерения фарадного конденсатора:

- 1. Дождитесь стабилизации диэлектрического материала и удаления ионов от выводов конденсатора, это займет 5 секунд.
- 2. Измерьте ESR (эквивалентное последовательное сопротивление) конденсатора.
- 3. Зарядите конденсатор с помощью точного резистора при фиксированном напряжении. Зарядка должна продолжаться от 5 до 120 секунд.
- 4. Дождитесь стабилизации диэлектрического материала и удаления ионов от выводов конденсатора, это займет 5 секунд.
- 5. Измерьте изменение напряжения на конденсаторе после зарядки.
- 6. Рассчитайте емкость фарадного конденсатора.

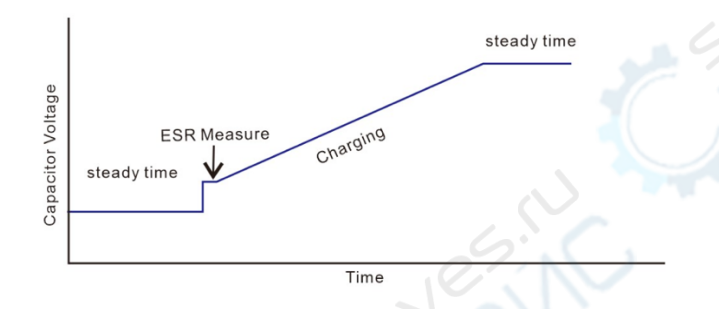

*Capacitor Voltage – Напряжение конденсатора ESR Measure – Измерение ESR Time – Время Steady time – Постоянное время Charging – Зарядка* 

Отображение на ЖК-дисплее: разрядка... -> зарядка... -> вычисление... один цикл обновления емкости.

#### Примечание:

Конденсатор Fara имеет различные стандарты методов измерения, зависящие от производителя. Некоторые рекомендуют 5-минутное время стабилизации, в то время как другие предлагают 30-минутное время стабилизации. Также существуют различия в том, должно ли измерение проводиться при постоянном токе во время зарядки или разрядки.

Тестирование конденсатора Fara может занимать слишком много времени для пользователя. В результате мы предлагаем более быстрое измерение емкости фарадного конденсатора, однако полученное значение будет служить только ориентировочным для пользователя.

(Некоторые конденсаторы Fara могут иметь допуск до 30% при первом измерении)

#### **Измерение ESR**

Мы предоставляем пользователю ориентировочное значение ESR для оценки состояния конденсатора. В этом значении также учитывается сопротивление длинных кабелей и контактное сопротивление.

Точность значения ESR гарантируется только в рамках конструкции, и допуск может составлять более 10%. Если ESR-значение значительно, и вам требуется более точное измерение для подтверждения, вы можете выбрать измеритель ESR MESR-100, который позволяет измерять ESR в цепи.

Отображение ESR: XXX.XX ом, разрешение - 0.01 ом.

Диапазон 47 мФ: Максимальное отображаемое значение ESR - 25 ом. Диапазон 470 Ф: Максимальное отображаемое значение ESR - 100 ом. Отображение на ЖК-дисплее в нижней части: ESR: +3.10 Ω. *\*Значение ESR предоставляется исключительно для справки пользователя.*